Jie Cialus Jalle زبان ماشين <sup>و</sup> اسمبلي  $(11 - 11 - 00)$ 

دانشگاه شهيد بهشتي دانشكدهي مهندسي برق <sup>و</sup> كامپيوتر بهار 1394 احمد محمودي ازناوه

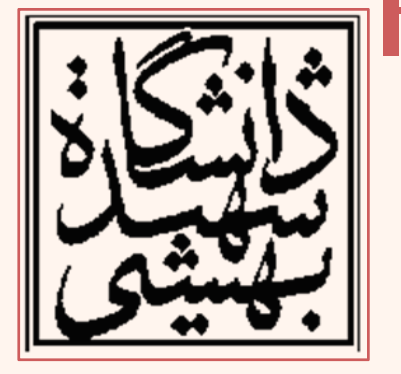

http://faculties.sbu.ac.ir/~a\_mahmoudi/

#### فهرست مطالب

- مراحل ساخت فايل اجرايي
	- –<u>پي</u>ش <u>پ</u>ردازش
		- – كامپايل
			- –اسمبل
- بخشهاي مختلف file object
	- –لينك كردن
- –لينك كردن پويا در برابر لينك كردن ايستا

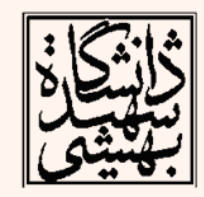

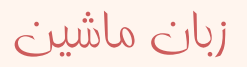

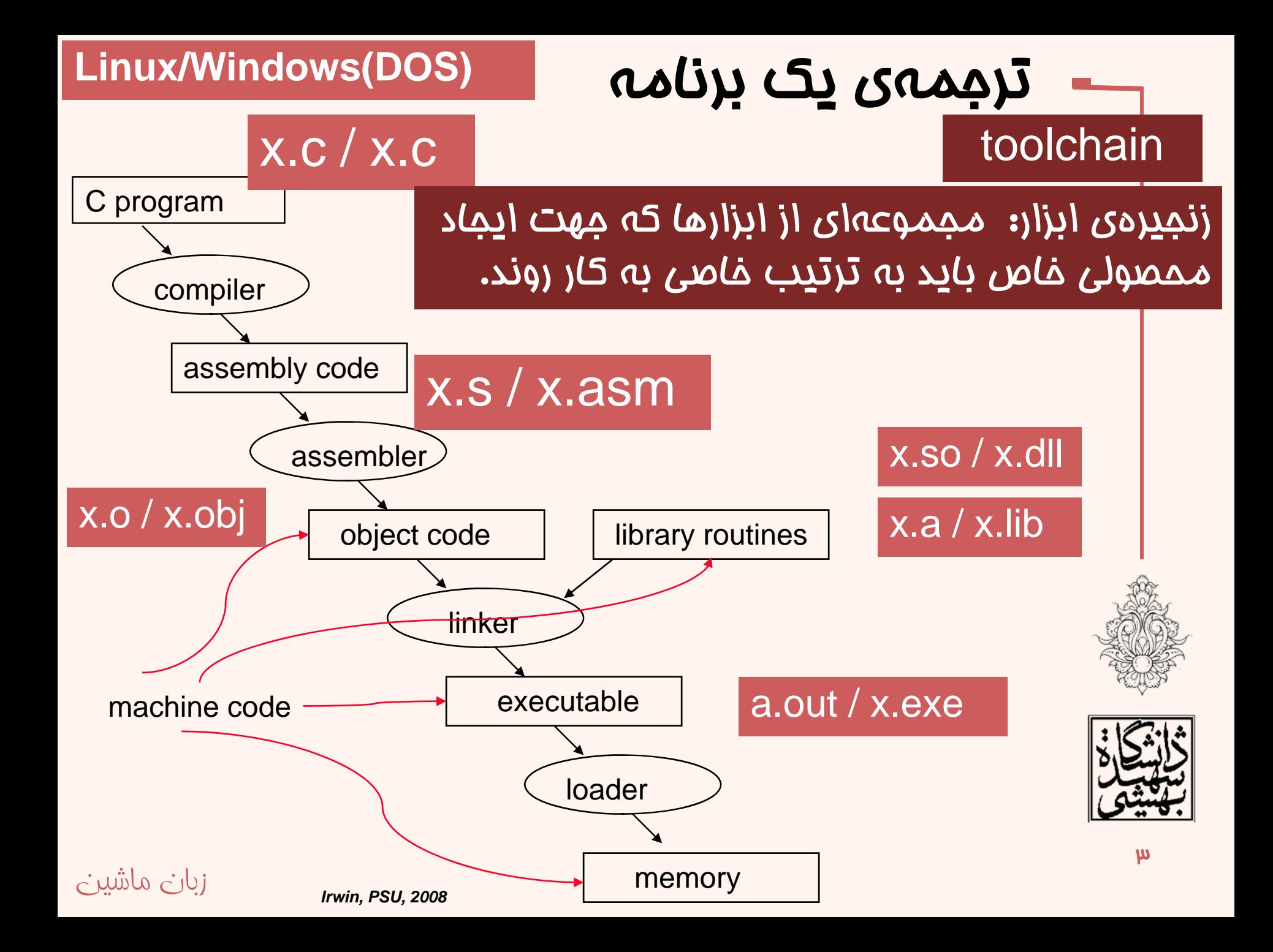

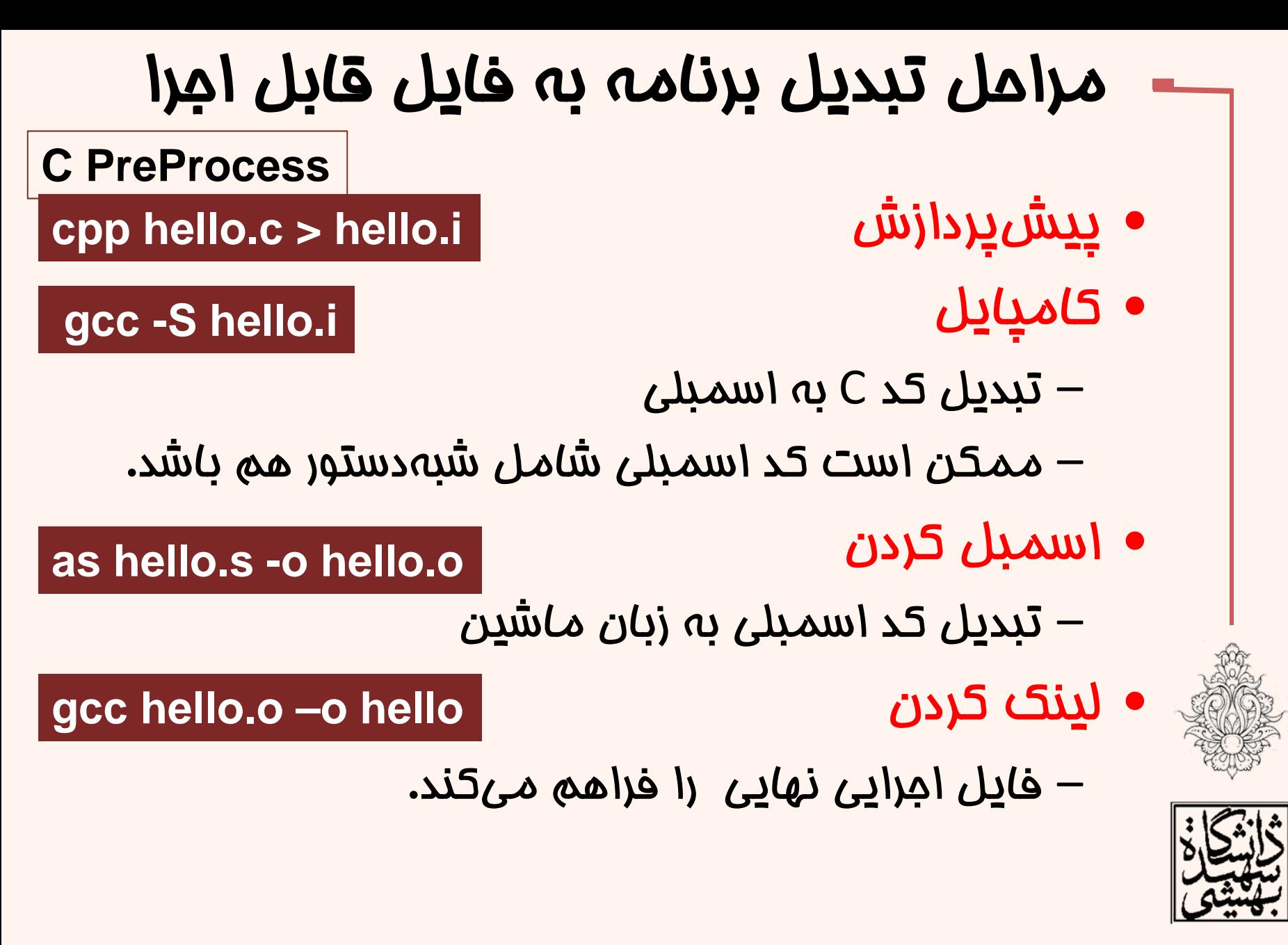

عر

![](_page_3_Picture_2.jpeg)

## (**Hello world**)مثال

#### **hello.c**

```
#include <stdio.h>
int \text{ main}()printf("Hello, World! \n',');
   return 0;
```
#### **cpp hello.c > hello.i**

![](_page_4_Figure_4.jpeg)

```
#include <stdio.h>
#define LIN
int \text{main}()#ifdef LIN
  system("clear");
  print(f("Hi! \n});
#else
  system("cls");
  print(f("Hello! \n\\ n");
#endif
return \theta;
```

```
gcc –E filename.c
```
**extern int ftrylockfile (FILE \*\_stream) \_\_attribute\_\_ ((\_\_nothrow\_\_)) ; extern void funlockfile (FILE \*\_\_stream) \_\_attribute\_\_ ((\_\_nothrow\_\_)); # 916 "/usr/include/stdio.h" 3 4**

مثال

**# 2 "test\_cpp.c" 2**

**int main(){**

**.**

**system("clear"); printf("Hi!\n");**

**return 0; }**

![](_page_5_Picture_7.jpeg)

![](_page_5_Picture_8.jpeg)

![](_page_5_Picture_10.jpeg)

![](_page_6_Picture_187.jpeg)

![](_page_6_Picture_1.jpeg)

![](_page_6_Picture_2.jpeg)

![](_page_6_Picture_3.jpeg)

![](_page_6_Picture_4.jpeg)

![](_page_7_Picture_63.jpeg)

زبان ماشين •با استفاده از objdump ميتوان محتواي file object را مشاهد نمود. اين برنامه با پارامترهاي مختلف قابل استفاده است.

 $\boldsymbol{\lambda}$ 

### ادامەي مثال

**ld -dynamic-linker /lib/ld-linux.so.2 -lc hello.o -e main ….**

**gcc hello.o** •در صورتي كه از gcc استفاده كنيم، همهي اين مراحل انجام ميشود.

![](_page_8_Picture_111.jpeg)

•در صورتي كه از پارامتر temps-save –استفاده كنيم، نتيجهي تمام مراحل نيز در فايلهايي جداگانه ذخيره ميشود.

![](_page_8_Picture_5.jpeg)

![](_page_8_Picture_6.jpeg)

زبان ماشين

**gcc hello.c -save-temps**

9

### اسمبلر

- • از راهنماها(directives ( براي تبديل به كد ماشين استفاده ميكند (. راهنماها به دستور تبديل نميشوند)
- $\bullet$  اسمبلر شبهدستورها را با دستورهاي زبان جايگزين ميكند.
	- $\bullet$ نهايتا دستورها را به زبان ماشين تبديل ميكند.

![](_page_9_Picture_4.jpeg)

![](_page_9_Picture_5.jpeg)

 $\bullet$ 

 در مورد عملوند دستورها چه ميتوان گفت؟ ( به عنوان مثال : دستورهاي پرش)

### اسمبلر و عملوندها

• دستورهاي كه از نشانيدهي relative‐pc استفاده ميكنند به سادگي تبديل ميشوند (آدرس به محل قرارگيري برچسب بستگي ندارد، چرا كه از فاصلهي نسبي استفاده ميشود).

![](_page_10_Figure_2.jpeg)

زبان ماشين

![](_page_10_Picture_3.jpeg)

![](_page_10_Picture_4.jpeg)

### اسمبلر و عملوندها

- بعضي از برچسبها روبه جلو( forward reference) هستند، اسمبلر قبل از ديدن آنها بايد آدرس آنها را مشخص كند.
- براي اين منظور اسمبل كردن در دو گام صورت ميگيرد:
- – ابتدا موقعيت همه برچسبها خوانده ميشود <sup>و</sup> يك جدول از نمادها ( table symbol ( تشكيل ميشود.
- – از اطلاعات جمعآوري شده براي تبديل به كد ماشين استفاده ميشود.

![](_page_11_Picture_5.jpeg)

### اسمبلر و عملوندها(ادامه...)

- • براي عملوندهايي كه از آدرسدهي مستقيم استفاده ميكنند بايد محل قرارگيري نهايي در حافظه مشخص شود.
- – به عنوان مثال برچسب مشخص كننده داده يا برچسب دستورهاي پرش با آدرسدهي مستقيم
- اين اطلاعات تنها در زمان لينك كردن قابل دسترسي خواهد بود. **Realocation table**
- $\bullet$  از اين جهت اطلاعات اين برچسبها در جدولي به object file با همراه realocation table نام زبان ماشين قرار ميگيرد.

![](_page_12_Picture_5.jpeg)

![](_page_12_Picture_6.jpeg)

 $1<sub>1</sub>$ 

زبان ماشين

00000000 T main

U puts

- •به طور خلاصه file object شامل بخشهاي زير است:
- يك سرآيند(header : (شامل اندازه <sup>و</sup> موقعيت ساير بخشها
- – بخش دستورها: كد دستورالعملها(برخي عملوندها كامل نشده است)
	- –بخش دادهها: نمايش دودويي دادهها مورد استفاده
- table Realocation: شامل اطلاعاتي در مورد عملوندهايي كه به آدرس مستقيم احتياج دارند.
- جدول نمادها ( table symbol ( با دستور nm ميتوان –ليست نمادها را نمايش داد. ahmad@ubuntu:~/MyData/courses/Asm/92\_1/chaintools\$ nm hello.o

![](_page_13_Picture_7.jpeg)

![](_page_13_Picture_8.jpeg)

#### لينكر

![](_page_14_Picture_1.jpeg)

- پيوندهده يك برنامهي سيستمي است كه برنامههايي كه به زبان ماشين تبديل شدهاند را با هم تركيب كرده، آدرس برچسبها را مشخص ميكند <sup>و</sup> در نهايت يك فايل اجرايي توليد ميكند، اين برنامه سرآيند فايل اجرايي شامل طول بخشهاي مختلف، محل قرار گيري در حافظه، كتابخانههاي پوياي مورد استفاده <sup>و</sup> ... را تكميل ميكند.
	- بدينترتيب ميتوان برنامهها را جداگانه كامپايل <sup>و</sup> اسمبل كرد.

مثال **(windows**(

![](_page_14_Figure_4.jpeg)

![](_page_14_Picture_5.jpeg)

![](_page_14_Figure_6.jpeg)

![](_page_14_Picture_7.jpeg)

## لينك كردن پويا در برابر ايستا

- $\bullet$  براي اين كه مشكل پيش آمده برطرف شود، بايد كتابخانههاي توابع مورد استفاده را در اختيار لينكر قرار داد.
	- $\bullet$ اين كار به دو شيوه صورت ميپذيرد:
	- (static linking ) ايستا– با اين كار توابع به برنامه افزوده ميشوند، بدينترتيب حجم فايل اجرايي به شدت افزايش مييابد.
		- (dynamic linking ) پويا–
	- توابع مورد استفاده در زمان اجرا فراخواني ميشوند.

![](_page_15_Picture_6.jpeg)

## لينك كردن پويا در برابر ايستا

- در كتابخانههاي ايستا، در صورت تغيير كتابخانه، بايد فرآيند لينك دوباره انجام شود، اما در استفاده از كتابخانههاي پويا در صورت تغيير توابع كتابخانهاي نيازي به تغيير در فايلهاي اجرايي نيست.
- در صورت استفاده كتابخانههاي ايستا، فايل اجرايي به تنهاي قابل استفاده خواهد بود.

![](_page_16_Picture_3.jpeg)

![](_page_16_Picture_4.jpeg)

## لينك كردن پويا در برابر ايستا

• gcc به صورت پيشفرض از كتابخانه پويا استفاده ميكند، در صورتي كه نياز به لينك ايستا باشد مي توان از پارامتر static- استفاده كرد.<br>ahmad@ubuntu:~/MyData/courses/Asm/92 2/chaintools\$ as hello asm.s -o hello asm.o

 $ahmad@ubuntu$ :~/MyData/courses/Asm/92<sup>-2</sup>/chaintools\$ ld hello asm.o -o hello asm ahmad@ubuntu:~/MyData/courses/Asm/92<sup>-2</sup>/chaintools\$ acc hello. $\bar{c}$  -o sfile -static ahmad@ubuntu:~/MyData/courses/Asm/92<sup>-2</sup>/chaintools\$ gcc hello.c -o dfile ahmad@ubuntu:~/MyData/courses/Asm/92<sup>-</sup>2/chaintools\$ ls -l total 592

![](_page_17_Picture_137.jpeg)

زبان ماشين

 با دستور ldd ميتوان كتابخانههاي پويا مورد بررسي را نمايش داد.

![](_page_17_Picture_5.jpeg)

![](_page_17_Picture_6.jpeg)

•

![](_page_17_Picture_7.jpeg)

## فايل اجرايي

- •فايل اجرايي شامل سه بخش است:
- – يك سرآيند كه شامل اطلاعات دقيقي از برنامه شامل اندازهي ساير بخشها، جدول نمادها <sup>و</sup> اطلاعات اشكالزدايي <sup>و</sup> ... است.
	- – بخش دستورالعمل
		- –بخش داده
	- در صورت استفاده از <sup>s</sup>) –در gcc يا ld (جدول نمادها فايل اجرايي ضميمه نميشود.

![](_page_18_Picture_6.jpeg)

#### loader

زبان ماشين

- باركننده
- •بخشي از سيستمعامل است.
- – خواندن سرآيند براي مشخص كردن حجم برنامه، آماده كردن فضاي حافظهي براي دادهها و دستورها، منتقل كردن محتويات برنامه و دادهها به حافظه، آمادهسازي پشته(مقداردهي اشارهگر پشته ) <sup>و</sup> انتقال آرگومانها، آمادهسازي ثباتها <sup>و</sup> پرش به آدرس شروع برنامه از وظايف آن است.

![](_page_19_Picture_4.jpeg)

![](_page_19_Picture_5.jpeg)

![](_page_20_Picture_150.jpeg)

# ادامه <sup>ي</sup> مثال

#### **Object file**

•آدرسهاي مستقيم بعد از لينك كردن مشخص ميشوند.

![](_page_21_Picture_153.jpeg)

00000000 <main>:

0

![](_page_21_Picture_154.jpeg)

push

mov

and

sub

mov

mov

mov

mov

call

mov mov

mov

mov

call mov

leave ret

%ebp %esp,%ebp

\$0xfffffff6.%esp

cavin seen

0x0,%edx

\$0x0, seax

200 (800p)

 $0x0$ ,  $secx$ 

 $\zeta$  1c <main+0x1c

%edx,0x4(%esp)

%edx,0x4(%esp)

 $33$  <main+0x33>

%eax (%esp)

**SUNU, ULUA** 

![](_page_21_Picture_155.jpeg)

![](_page_21_Picture_6.jpeg)

![](_page_21_Picture_7.jpeg)

![](_page_21_Picture_8.jpeg)